## Microsoft Office 365 For Your Device

## Go to https://login.microsoftonline.com

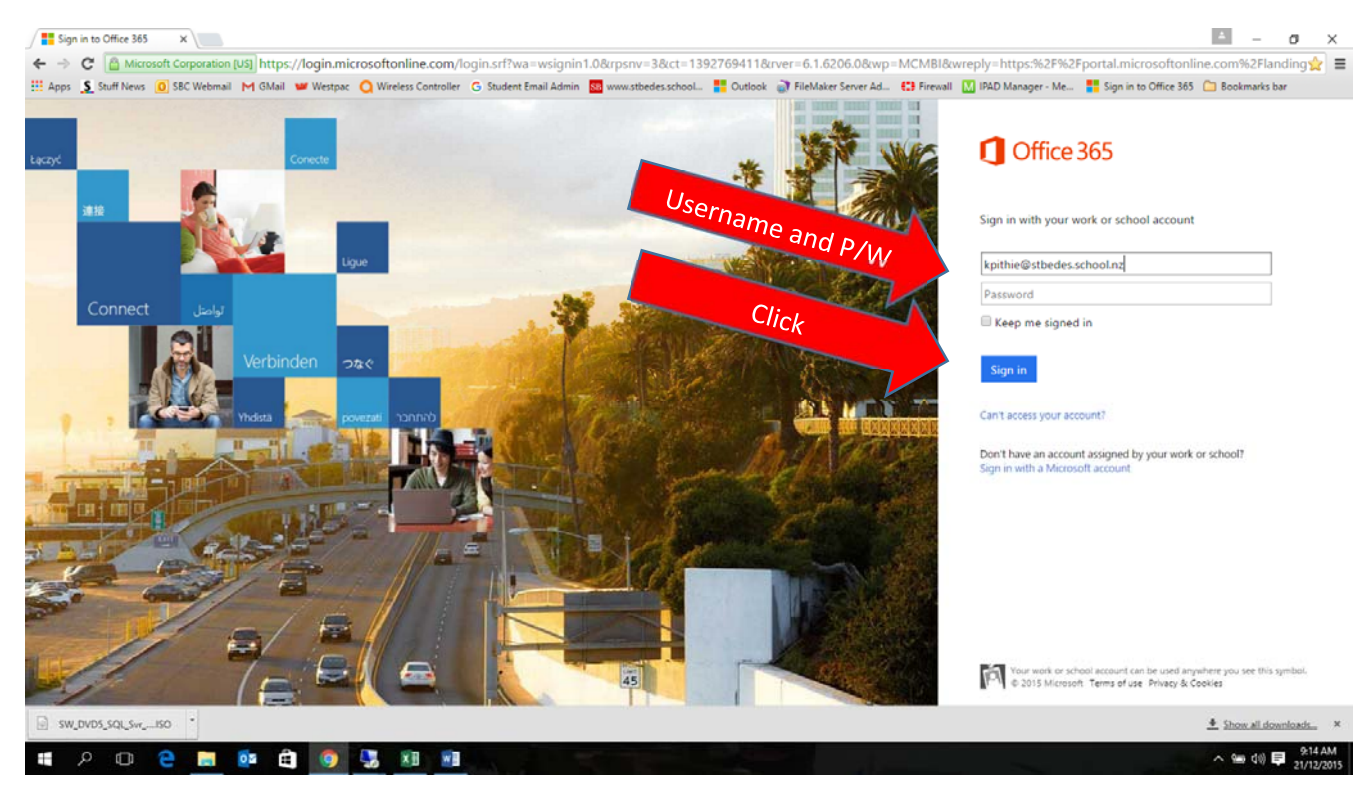

And enter your school email address …..

Once you click in the password field you will be redirected to the site below.

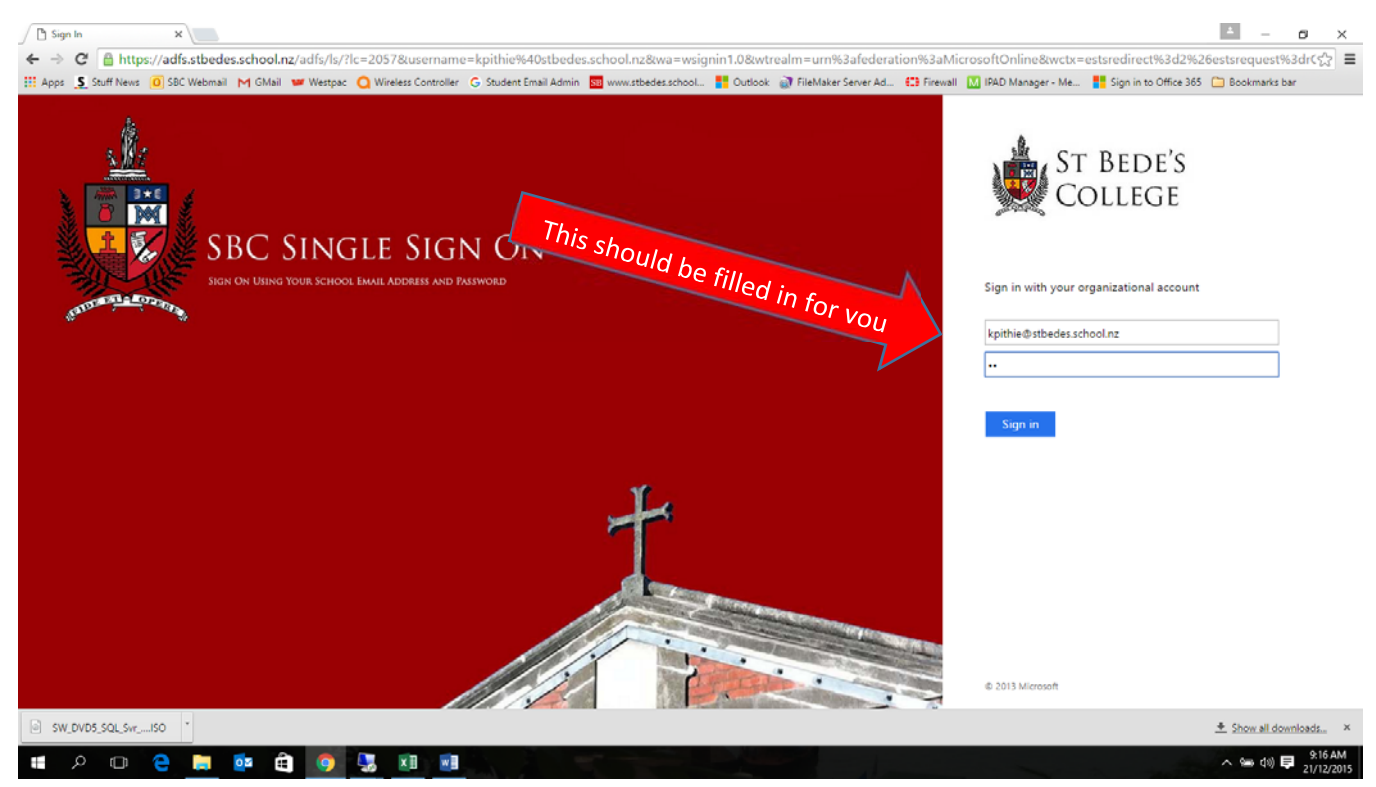

Enter your network password …..

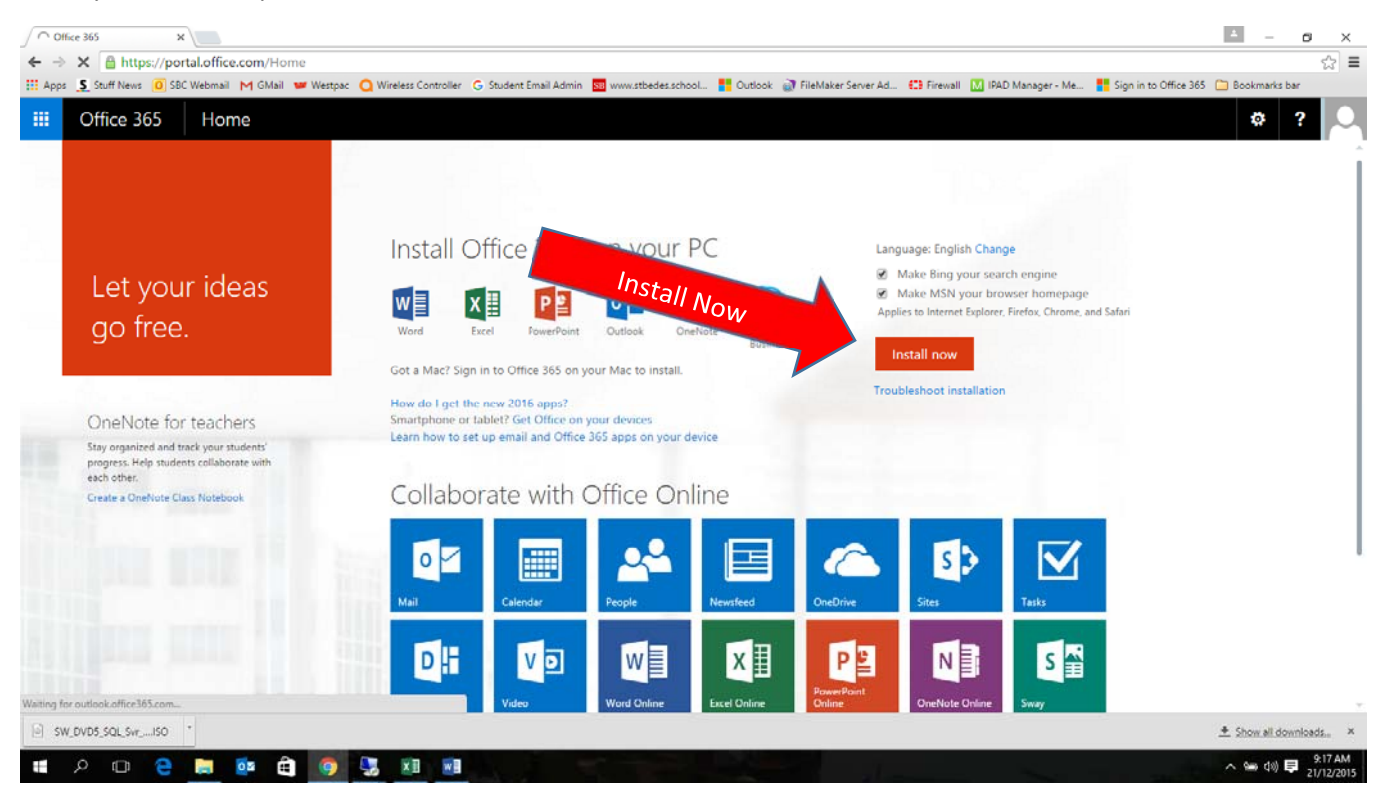

Now you should be able to install Microsoft Office 365 onto your device.